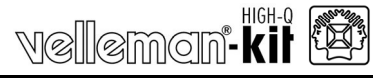

#### **USB experimenteer interfacekaart**

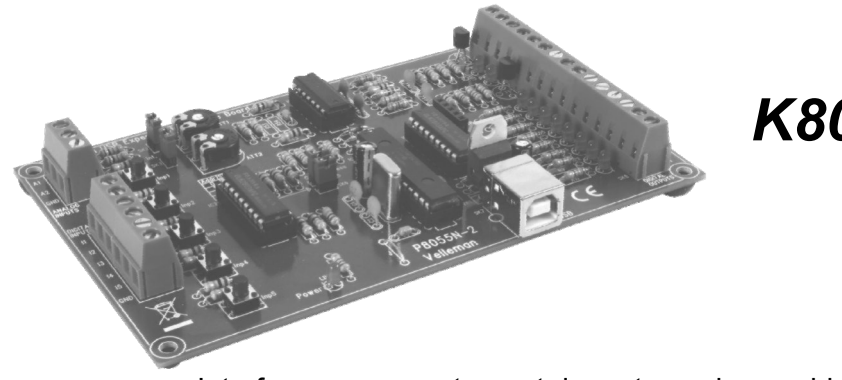

## *K8055N*

Interface uw computer met de rest van de wereld via 5 ingangen en 8 digitale uitgangen en 2 analoge in– en uitgangen

#### **Algemeen**

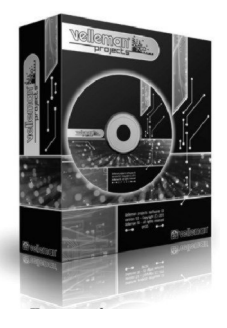

#### Search product

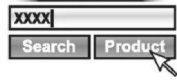

**NL** Download de laatst beschikbare software en vertaalde handleiding op de productpagina van onze website.

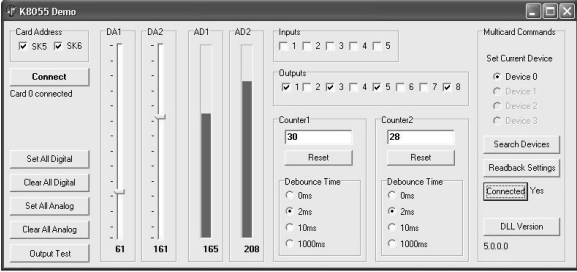

#### **minimum systeemvereisten:**

- 1GHz of sneller, 32-bit (x86) of 64-bit (x64) processor
- USB1.1 aansluiting of hoger
- Windows XP of later

#### **Specificaties**

- $\boxtimes$  5 digitale ingangen (0 = aarde, 1= open) (toestel is uitgerust met testknoppen)
- 2 analoge ingangen met verzwakkings- en versterkingsoptie (interne testaansluiting +5V is voorzien)
- $\boxtimes$  8 digitale open-collector uitgangsschakelaars (max 50V/100mA) (LED aanduiding)
	- 2 analoge uitgangen:
	- 0 tot 5V, uitgangsweerstand 1K5
- PWM 0 tot 100% open-collector uitgangen max 100mA / 40V (LED aanduidingen)
- Tot 4 interfacekaarten kunnen aan de PC aangesloten worden
- gemiddelde conversietijd: 2ms per commando
- Maakt gebruik van de Microsoft® human interface device (HID) driver, geen extra driver is er nodig
- Diagnosesoftware, voorbeelden en DLL kunnen gedownload worden van onze website
- voeding via USB: ongeveer 70mA
- $\boxtimes$  afmetingen: 145 x 89 x 20mm

Tips

#### **1. Montage (sla deze stap niet over, zo vermijdt u problemen! ).**

Gebruik de tips hieronder om uw project tot een goed einde te brengen. Lees ze aandachtig

#### **1.1 Gebruik de juiste werktuigen: :**

- Een goede soldeerbout (25-40W) met een kleine punt.
- Veeg de bout geregeld schoon met een natte spons of doek. Breng dan soldeer aan op de punt zodat die er nat uit ziet. Dit noemen we 'vertinnen' en dit proces beschermt uw punt en laat u toe om goede aansluitingen tot stand te brengen. Zodra er soldeer langs de punt naar beneden loopt, moet u hem schoonvegen
- Dun harsgevuld soldeer. Gebruik geen flux of vet.
- Een zijkniptang om het overschot aan kabel af te snijden. Houd de kabel vast bij het doorsnijden zodat hij niet kan wegspringen in de richting van uw ogen
- Spitsbektang om kabels te plooien of componenten vast te houden.
- Standaard schroevendraaierset van Philips met kleine kop
- **Voor sommige projecten is het beter of zelfs noodzakelijk om een standaard multimeter te gebruiken.**

#### **1.2 Tips voor montage :**

- Vermijd ontgoochelingen en kies een project met een moeilijkheidsgraad die overeenkomt met uw ervaring.
- Volg de instructies nauwgezet. Lees de volledige stap en ga pas tot actie over wanneer u de inhoud volledig begrijpt.
- $\Rightarrow$  Monteer de onderdelen in de volgorde die staat beschreven in deze handleiding.
- $\Rightarrow$  Plaats alle onderdelen op de PCB (Printed Circuit Board) zoals weergegeven in de figuren.
- $\Rightarrow$  De waarden op het bedradingsschema kunnen te allen tijde worden gewijzigd.
- $\Rightarrow$  De waarden in deze handleiding zijn juist\*
- $\Rightarrow$  Vink de bijbehorende checkbox af wanneer u een stap hebt uitgevoerd.
- Lees de informatie over veiligheid en klantenservice.

\* Druk- en zetfouten voorbehouden. Kijk altijd of de handleiding geen last-minute wijzigingen heeft ondergaan. Deze OPMERKINGEN staan gebruikelijk op een apart briefje dat aan de verpakking wordt toegevoegd.

#### **1.3 Soldeertips :**

- **1-** Monteer de component op de PCB en soldeer de kabels.
- **2-** Monteer de component op de PCB en soldeer de kabels.
- **3-** Monteer de component op de PCB en soldeer de kabels.

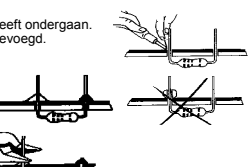

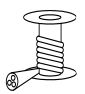

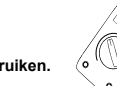

0.000

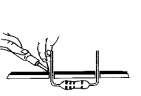

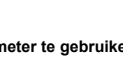

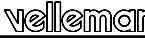

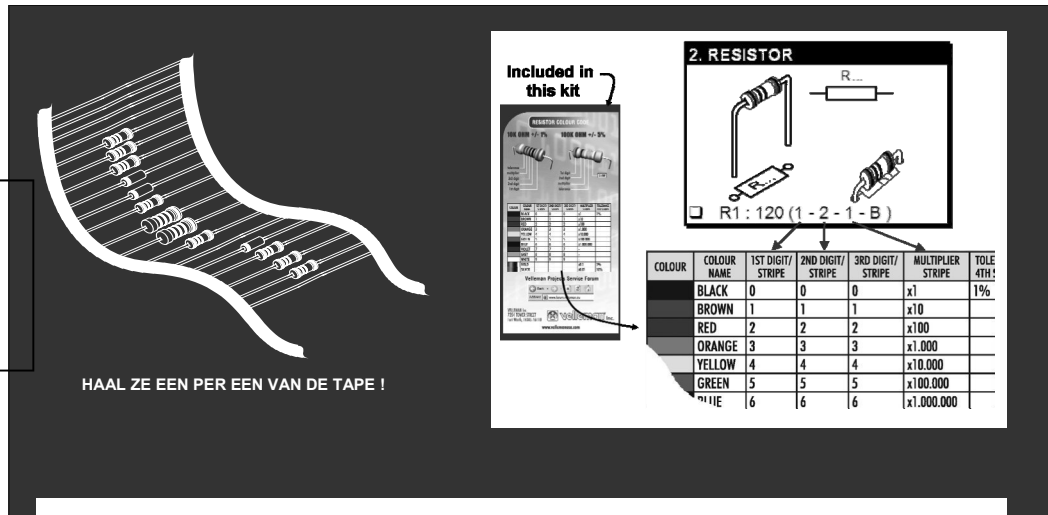

#### **VOLG NIET BLINDELINGS DE VOLGORDE VAN DE TAPE. CONTROLEER ALTIJD DE WAARDE VIA DE STUKLIJST!**

Montage

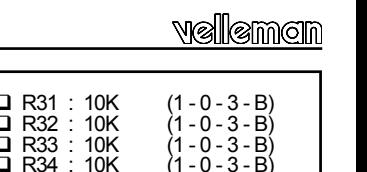

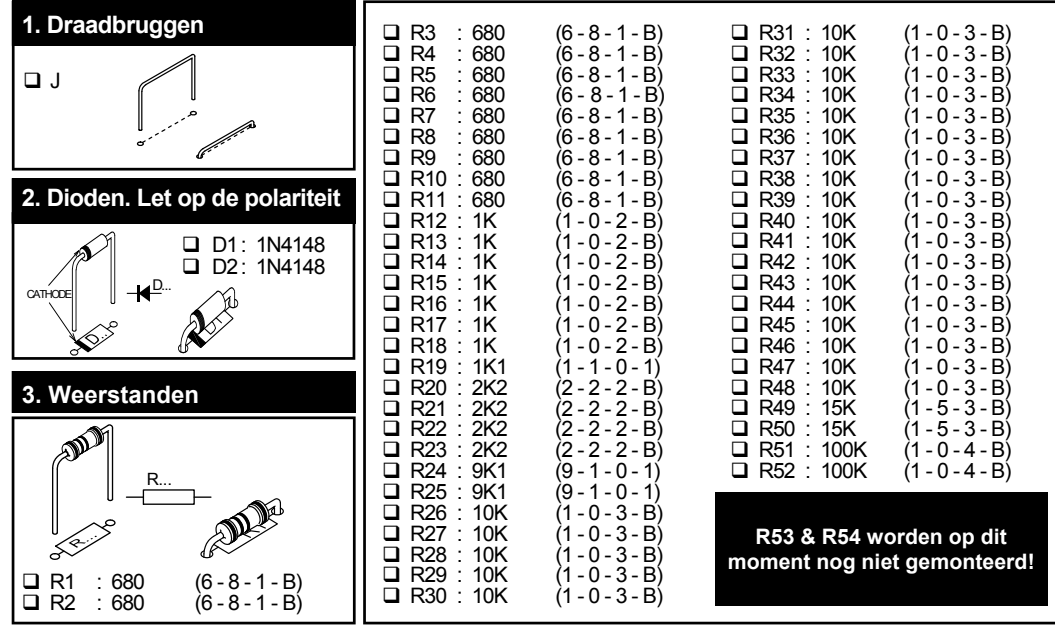

### velleman

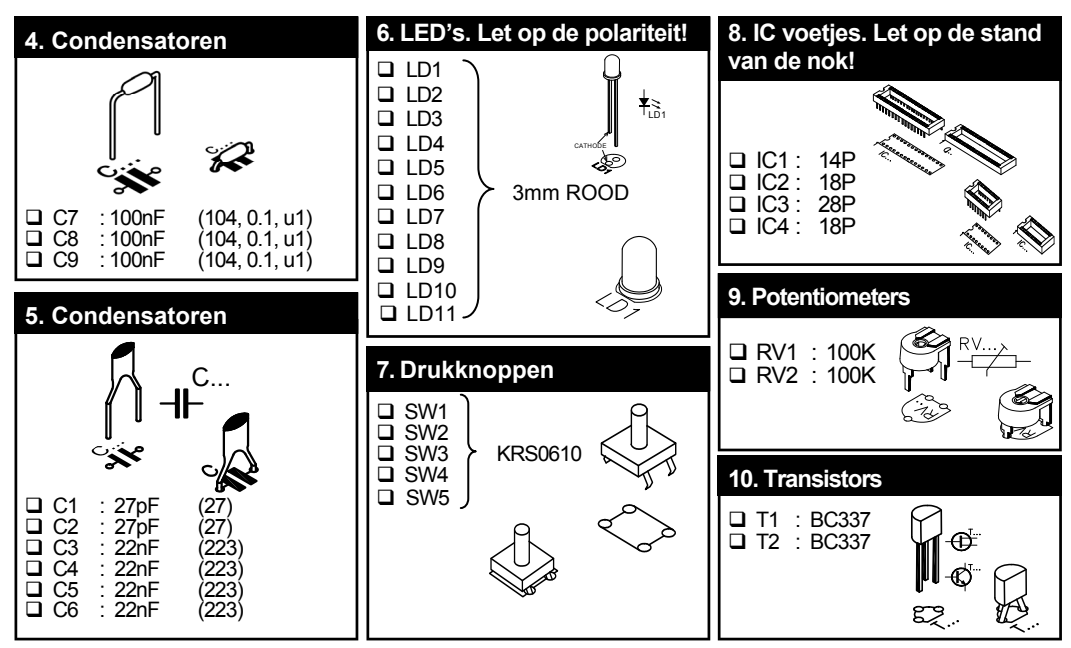

#### Montage

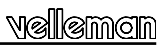

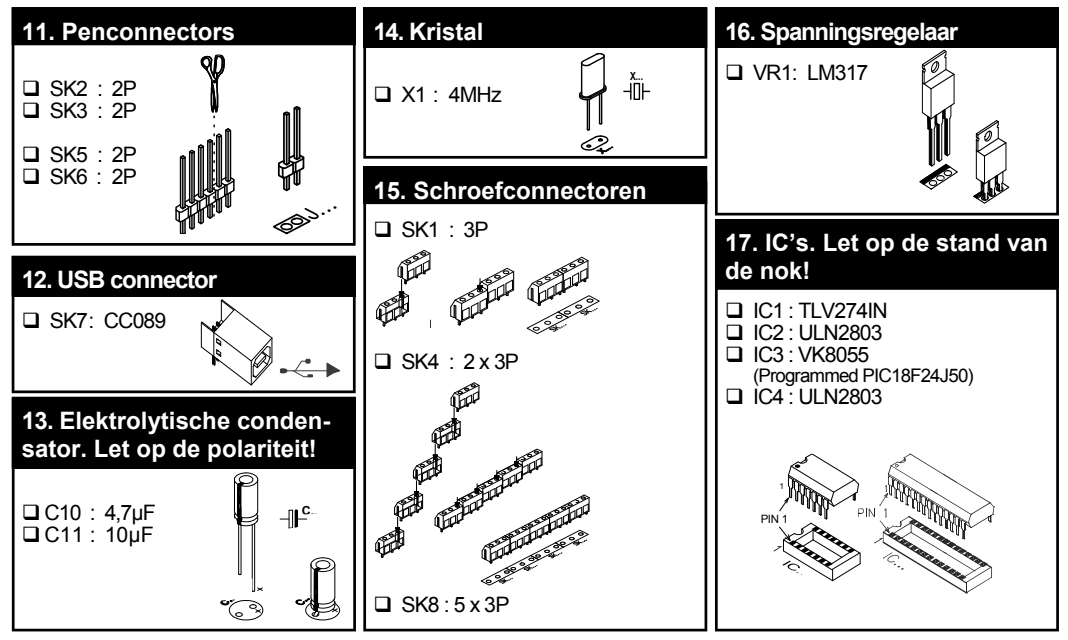

vellemon

#### **18. Versterkingsfactor**

De analoge ingangen A1 en A2 hebben standaard een bereik van 0 ~ +5Vdc. Om ze extern te gebruiken verwijder je de jumperkapjes op SK2 en SK3. De interne 5V spanningsbron mag enkel worden gebruikt voor testdoeleinden.

Een te lage analoge ingangspanning kan x1 / x4 / x15 worden versterkt. Bij een versterking van x4 monteert u een weerstand van 3K3 voor R53 (ingangssignaal 1) en voor R54 (ingangssignaal 2). Voor een versterking van x15 monteert u een weerstand van 820E. Wordt de gain op bvb. x4 geplaatst, dan daalt de max. ingangsspanning omgekeerd evenredig tot 1,25V.

Wilt u een andere versterking van het ingangssignaal, dan kunt u die heel eenvoudig berekenen met de volgende formule :

Gain A1 = 1 + (R44/R53) Gain A2 = 1 + (R43/R54)

# Monteer de rubberen voetjes op de soldeerzijde van de print, zie fig 1.0 **19. Rubberen voetjes Fig. 1.0**

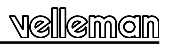

#### **19. Connection / settings**

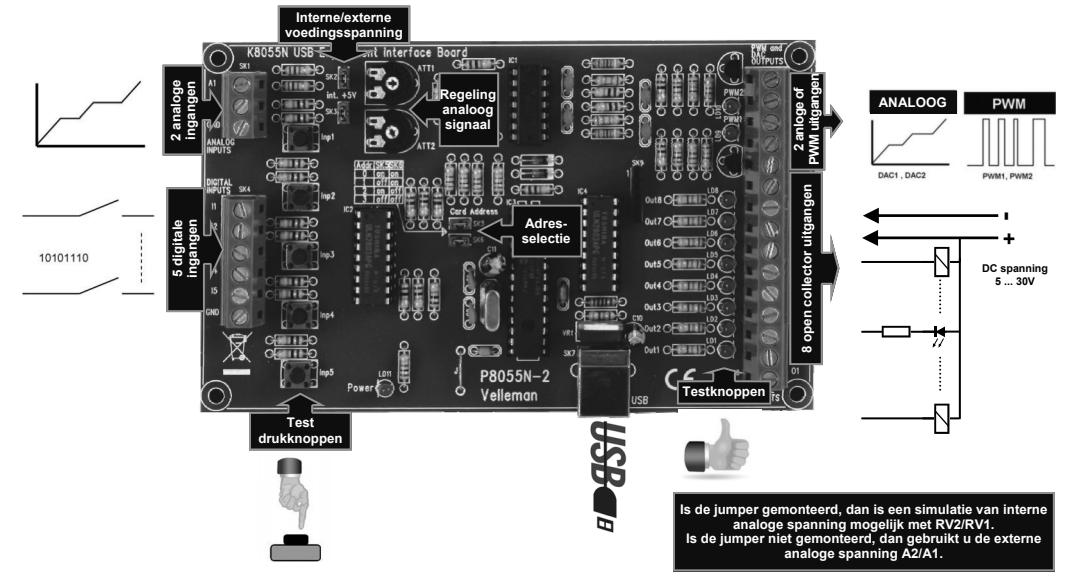

#### **Kies het juiste adres in het testprogramma**

#### *DIGITALE UITGANGEN*

8 open-collector contacten, te verbinden met geschikte ingangen. Deze uitgangen functioneren zoals 'droge contactpunten': je hebt dus een externe spanning nodig om een component zoals een LED of een relais aan te sturen.

#### *ANALOGE UITGANGEN*

- 2 analoge uitgangen met een uitgangsspanning tussen 0 en +5V (impedantie 1K5)
- 2 PWM uitgangen met een pulsbreedtemodulatie tussen 0 en 100%

Er wordt een vaste PWM frequentie gebruikt van 46.86KHz.

*OPMERKING:* de analoge uitgangen en PWM uitgangen worden altijd samen geactiveerd/gedeactiveerd.

#### **21 Test procedure**

Met de bijgeleverde demo-software kunt u makkelijk experimenteren opzetten. **S**electeer eerst het adres : vink SK5 en/of SK6 af (zie adresselectie).

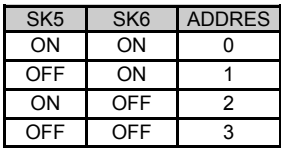

**OPGELET :** Voer deze instellingen uit voor u de kit aansluit op de computer of voor u de computer inschakelt.

- Sluit de USB kabel aan.
- Bij een correcte aansluiting licht LED LD3 'Power' op.
- Na het opstarten knippert LD8 (uitgang 8) kort om aan te geven dat de schakeling goed werkt.
- Start het programma 'K8055\_Demo.exe'.

**Druk vervolgens de 'connect' knop in zodat de K8055 wordt verbonden met de computer.**

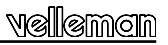

**B**ij een geslaagde verbinding verschijnt de boodschap "Card x connected"

U kunt de ingangen nu simuleren via drukknoppen Inp1 tot Inp5. Zolang u één van de drukknoppen ingedrukt houdt, blijft de bijbehorende checkbox afgevinkt. U kunt de checkbox ook aanklikken met de linkermuisknop.

Vink telkens de checkbox van de overeenkomstige uitgang af om een digitale uitgang te testen. U kunt deze procedure ook automatisch laten verlopen : druk de 'output test' toets in of maak alle uitgangen actief met de toets 'Set all digital'. Druk op de 'output test' knop om alle digitale uitgangen automatisch te testen.

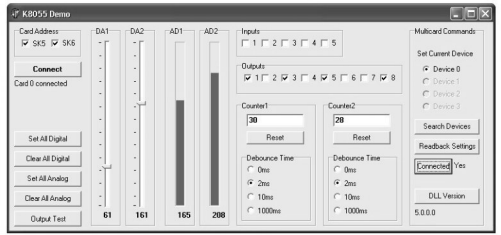

Test de analoge uitgangen met de toets 'set all analog' en wijzig de uitgangsspanning met DA1 & DA2

Met drukknop Inp1 en Inp2 kunt u de teller testen : bij elke druk op de knop telt de respectieve teller verder op. Via de ontdenderingsinstelling (ontstoring) bepaalt u de reactietijd van de teller (0ms - 2ms - 10ms - 1000ms).

Met de interne analoge spanning kan men de analoge ingang simuleren via potentiometers RV1 & RV2. Wanneer u de stand van de potentiometers wijzigt, ziet u op het scherm de schuifbalken AD1 & AD2 veranderen. De "digitale" waarde (0 tot 255) van deze interne analoge spanning leest u af onder de schuifbalken.

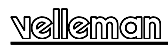

#### **22. AANSLUITSCHEMA**

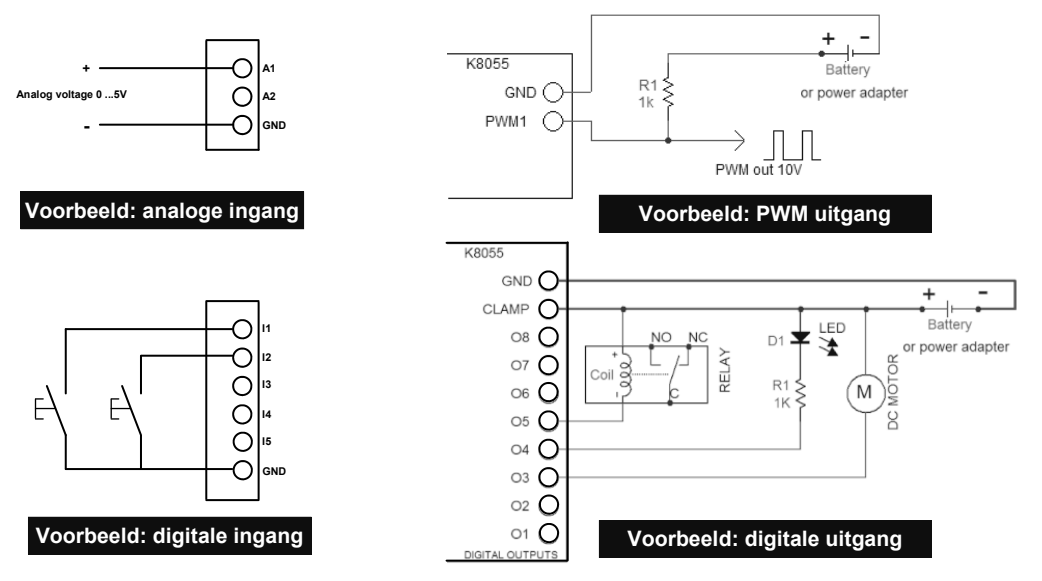

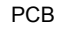

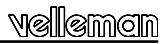

#### **23. PCB**

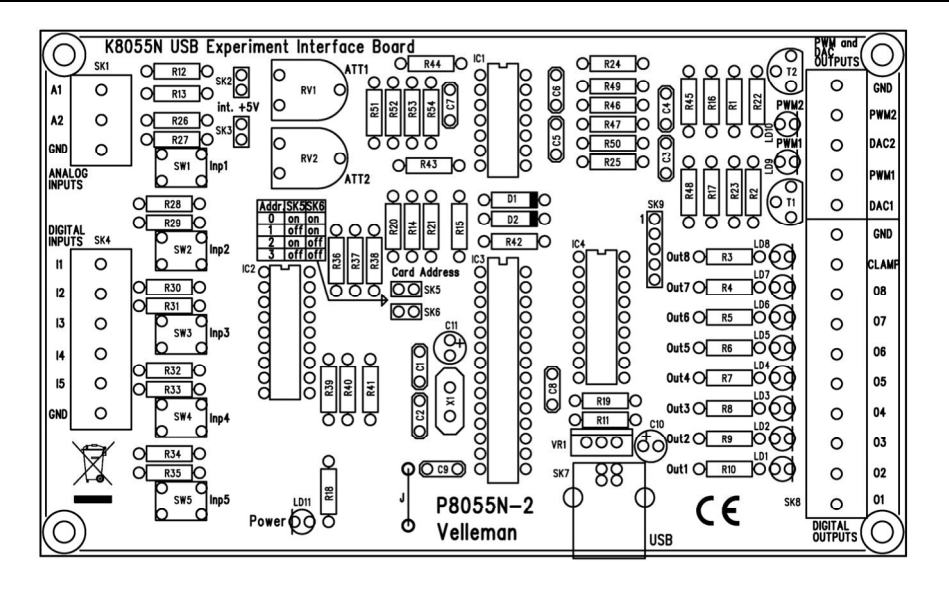

#### **24. Diagram schema**

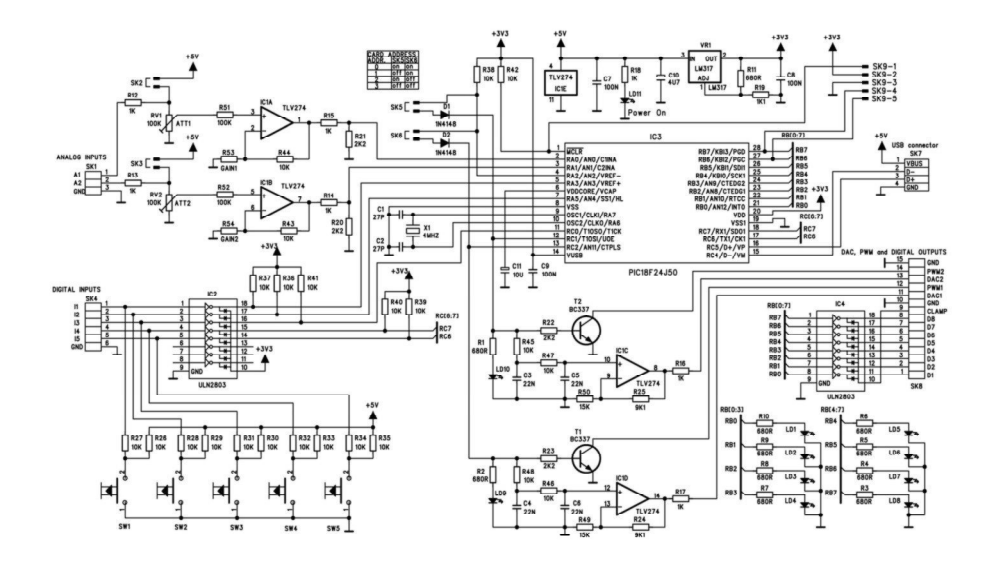

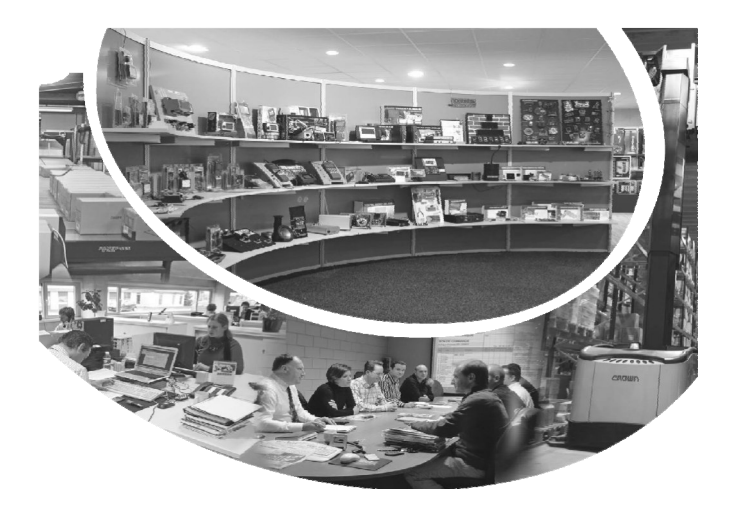

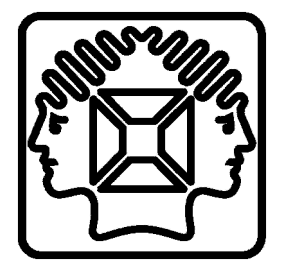

VELLEMAN NV Legen Heirweg 33, B-9890 GAVERE Belgium (Europe)

Modifications and typographical errors reserved © Velleman nv. H8055NIP - 2013 - ED1 (rev.1)